# **Block 1: 09:15 – 10:45 Uhr Navigation und Kartensuche Add-on: Spektrumsanalyse**

Im ersten Teil unseres Workshops machen Sie sich mit der Oberfläche des REDE SprachGIS vertraut. Sie lernen Karten zu suchen, zu öffnen und darin zu navigieren. Sie lernen den Ebenenmanager zu bedienen, lernen den Unterschied zwischen Raster- und Vektorkarten kennen sowie Karten miteinander zu vergleichen. Thematisch umfassen die Übungseinheiten die dialektale Realisierung des Partizips *gebracht* und die Suche mit unterschiedlichen Atlanten.

#### **Übungseinheit 1: Einloggen, SprachGIS-Oberfläche, Kartensuche und Navigation**

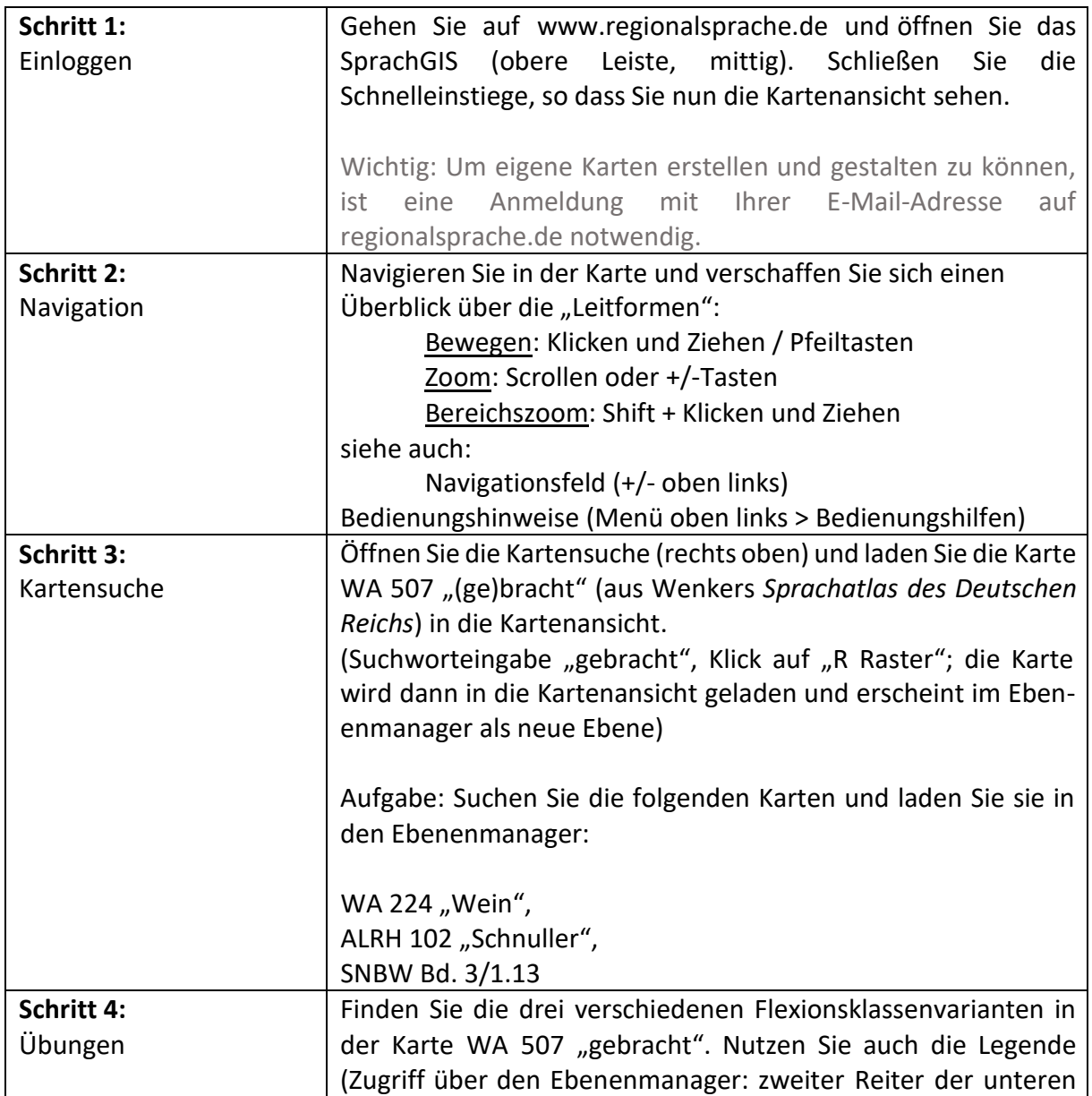

Sie lernen die Benutzeroberfläche des SprachGIS und die Kartensuche kennen.

Vanessa Lang, Salome Lipfert

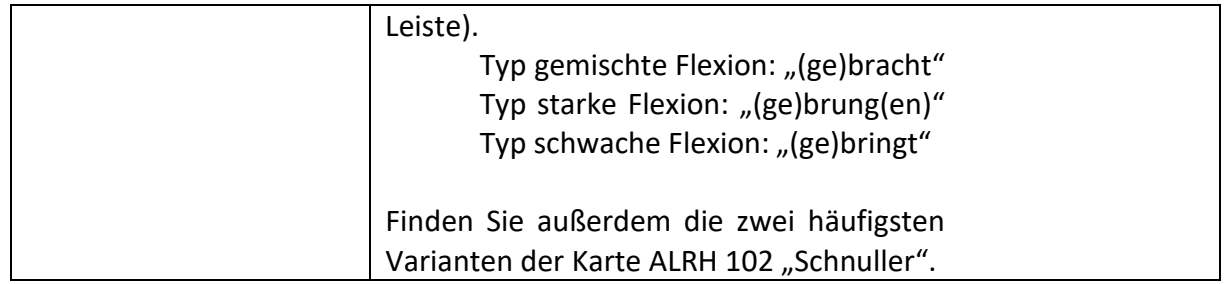

### **Übungseinheit 2: Hintergrundkarte, mehrere Karten laden, Karten überblenden, Ebenenmanager**

Sie lernen die Funktionen des Ebenenmanagers kennen, laden Hintergrundkarten und weitere Karten in das SprachGIS und überblenden diese.

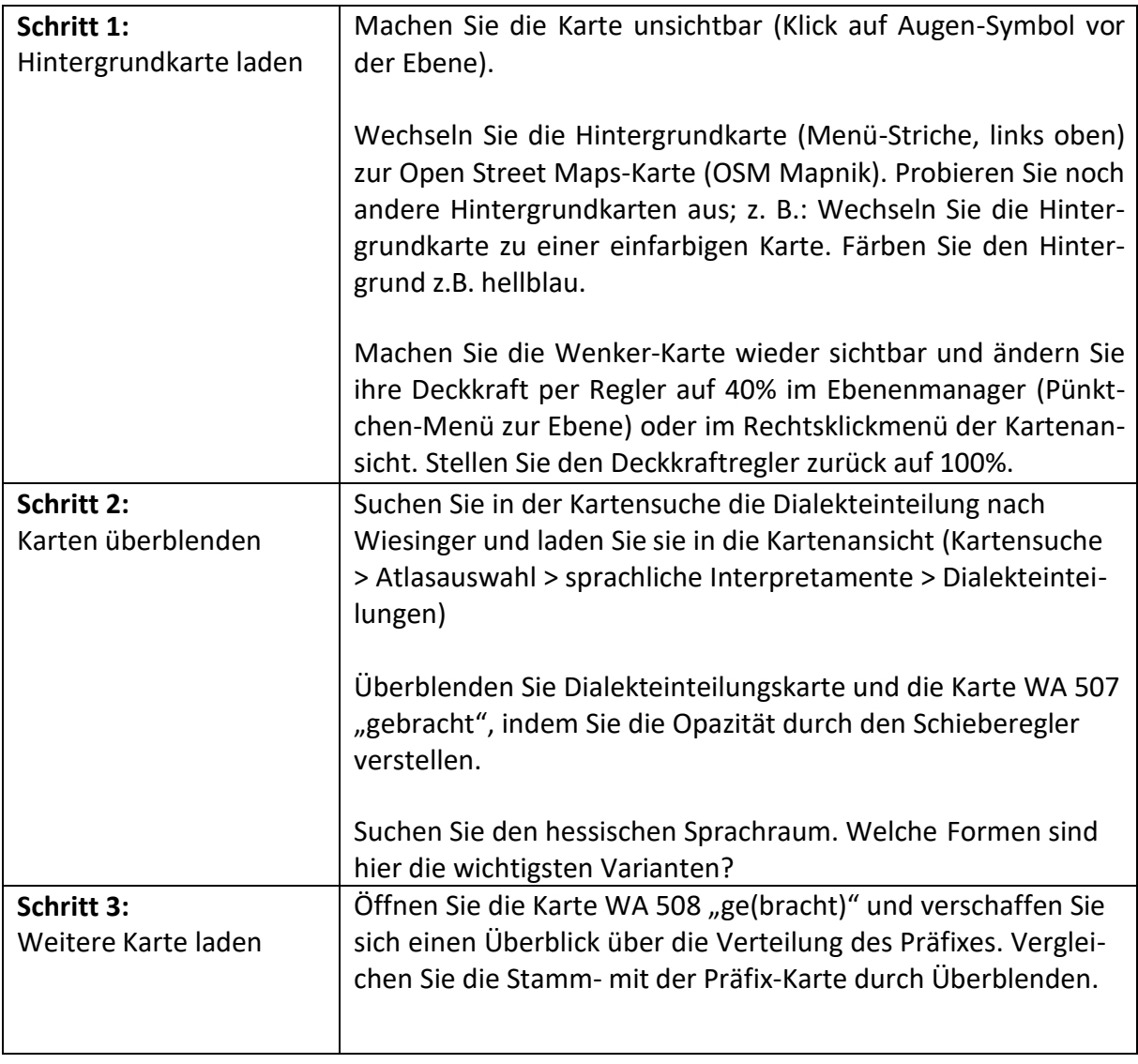

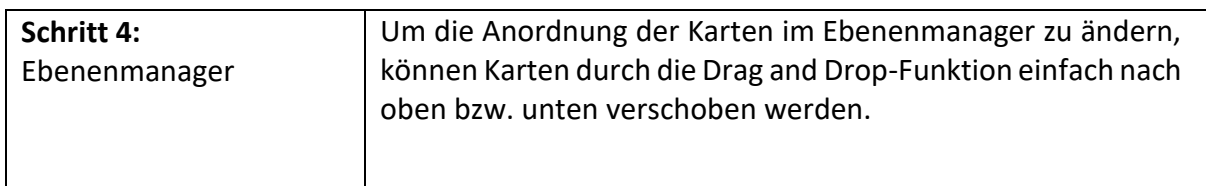

## **Übungseinheit 3: Vektorkarten vs. Rasterkarten und ihre Daten**

Sie erkunden die mit einer Karte verbundenen Daten.

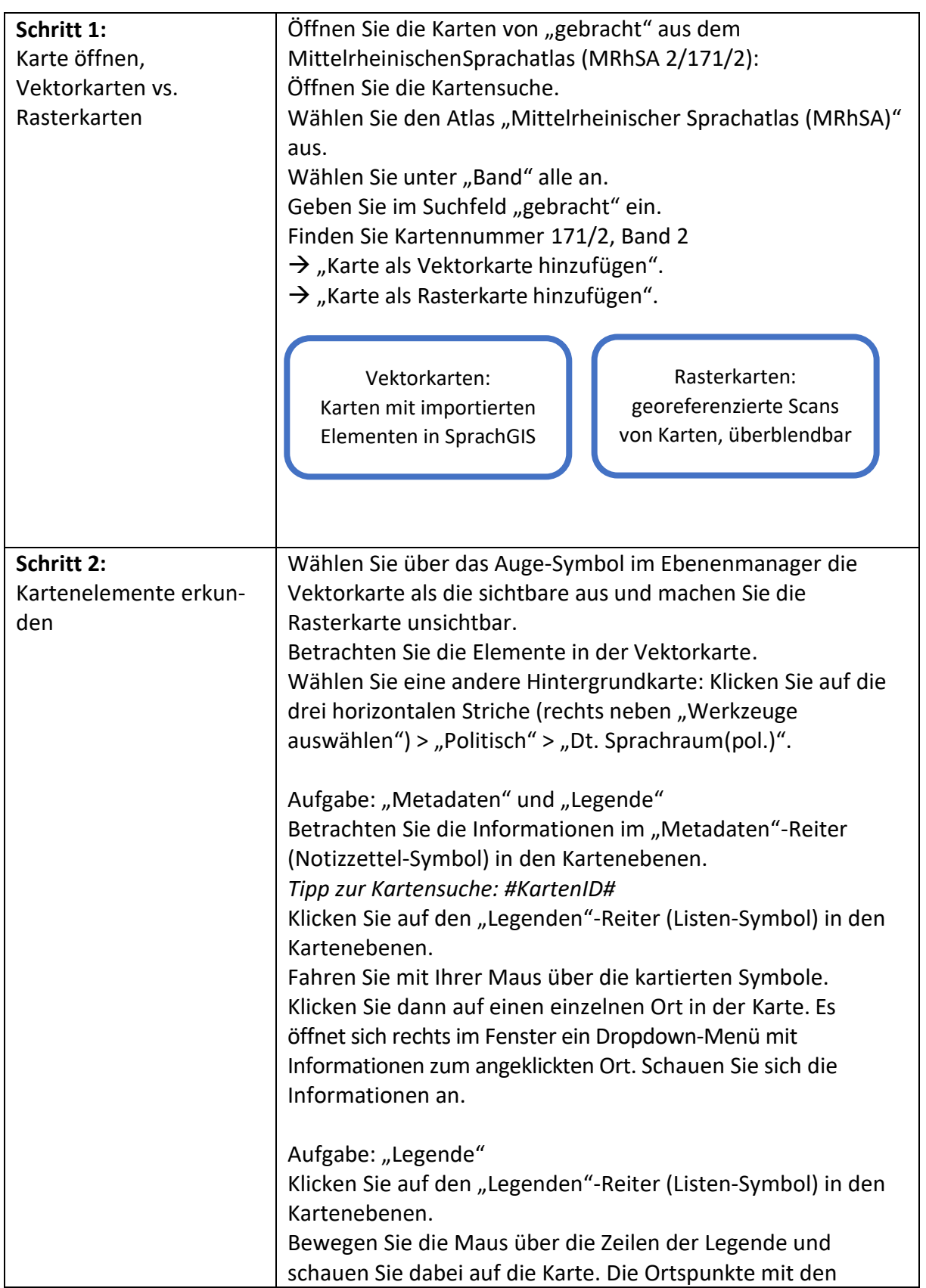

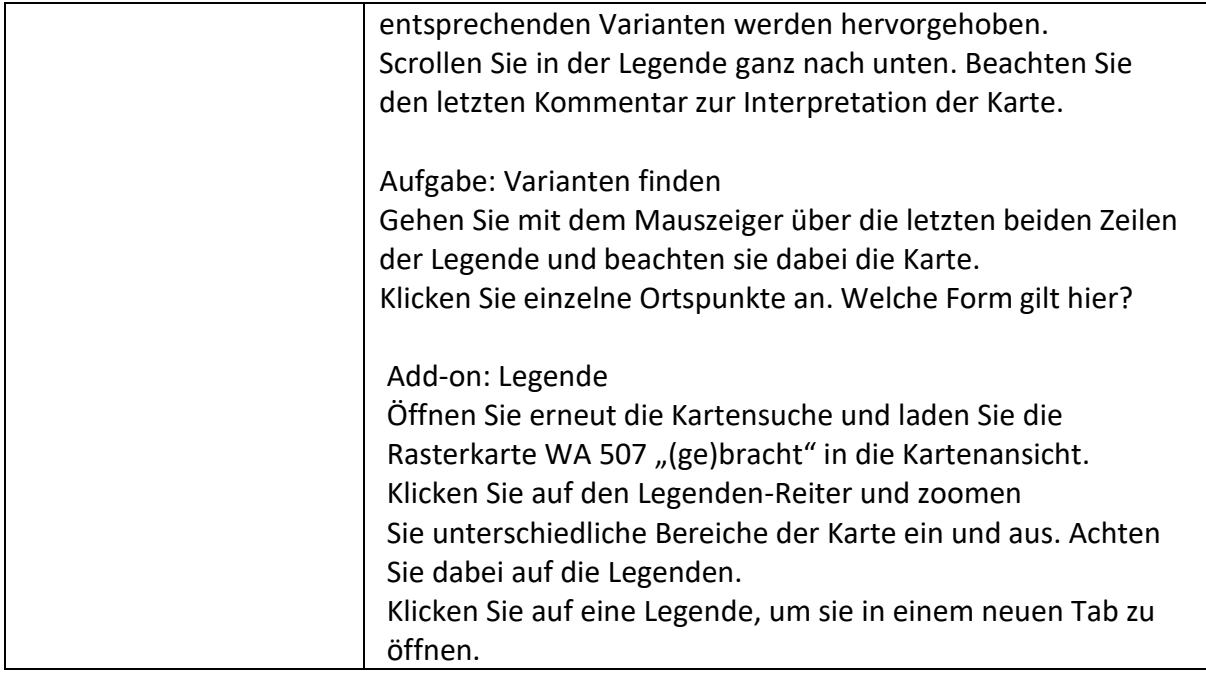

#### **Add-on: Spektrumsanalyse**

Sie bekommen einen Einblick in Sprachaufnahmen und ihren Dialektalitätsmessungen, die im Rahmen des REDE-Projekts erhoben und analysiert wurden. Die Dialektalitätsmessung mit dem sog. Dialektalitätswert (D-Wert) gibt den durchschnittlichen phonetischen Abstand zur Standardsprache pro Wort an. Beispiel: ein Wert von 1,5 bedeutet, dass im Schnitt 1,5 Segmente pro Wort standarddivergent ausgesprochen werden.

Eckdaten zur Spektrumsanalyse im SprachGIS:

- bisher 52 Orte mit Spektrumsanalysen in SprachGIS implementiert (weitere Orten folgen)
- 3 Generationen: alt, mittel, jung
- pro Sprecher 5 Aufnahmen (Vorlesesprache, Wenkersätze im individuell besten Hochdeutsch, Interview mit Explorator:in, Unterhaltung mit selbstgewähltem, befreundetem Partner, Wenkersätze im individuell besten Dialekt)

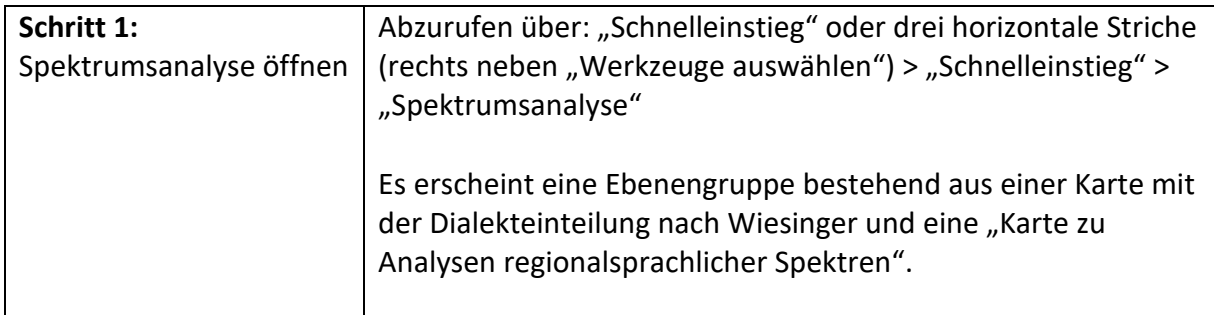

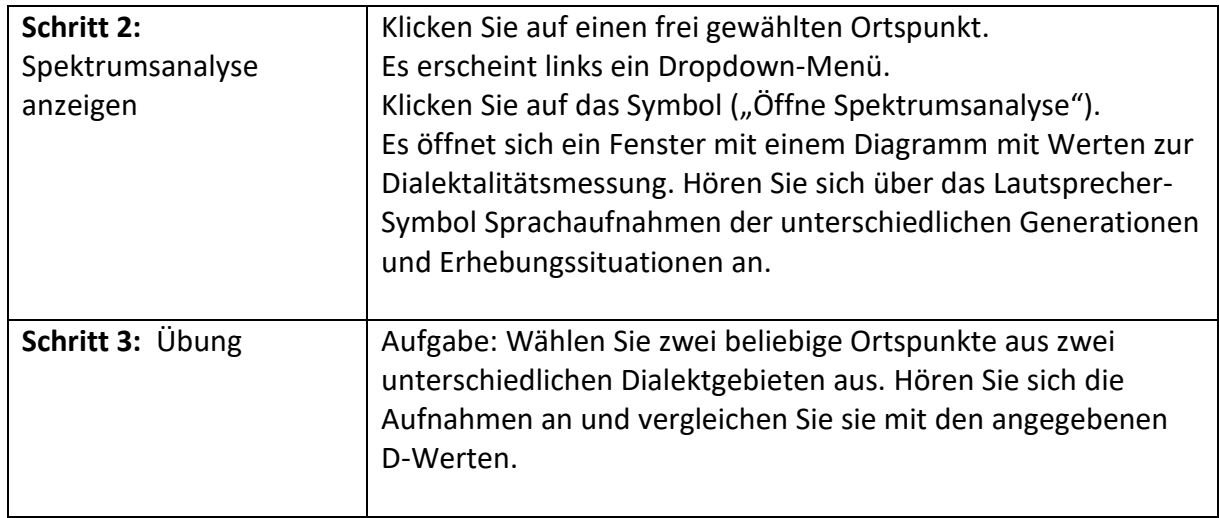

Vanessa Lang, Salome Lipfert